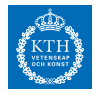

#### **ID2208 Programming Web Services Homework 1 - XML Processing**

Kim Hammar (kimham@kth.se) Cosar Ghandeharioon (cosarg@kth.se) Mihhail Matskin (misha@kth.se)

January 23, 2018

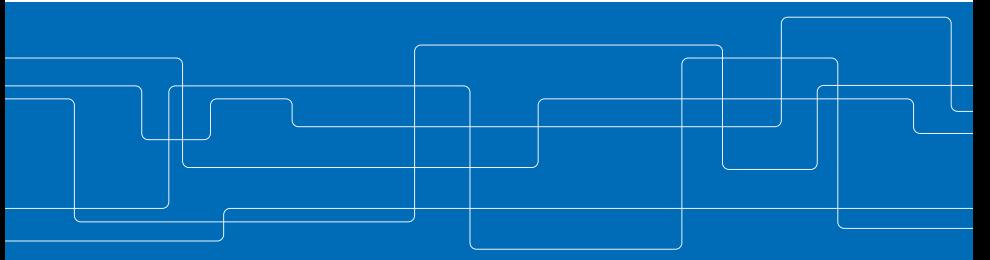

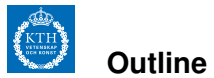

**[Administration](#page-2-0)** [Formalities](#page-2-0) [Bonus System](#page-3-0) [Important Dates](#page-4-0) **[Homework 1 - XML Processing](#page-5-0)** [Introduction](#page-5-0) [Problem Description](#page-6-0) [Tasks](#page-10-0) [Deliverables](#page-14-0) **[XML Processing Primer](#page-16-0)** [XML Schemas](#page-17-0) [DOM](#page-18-0) [SAX](#page-19-0) [JAXB](#page-21-0) [XSLT](#page-23-0)

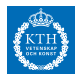

#### <span id="page-2-0"></span>**Administration**

**Formalities**

- $\triangleright$  Two members per group in all homeworks and project.
- $\blacktriangleright$  If any general problem or question, use canvas discussion forum
- $\blacktriangleright$  All deliverables will be through canvas.

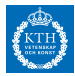

#### <span id="page-3-0"></span>**Administration**

**Bonus system**

- $\triangleright$  Three homeworks. Timely delivery and approval of all homeworks gives **5 bonus points**.
- $\triangleright$  One project. Timely delivery and approval of project gives **5 bonus points**.
- $\blacktriangleright$  In total 10 bonus points for exam.
- $\blacktriangleright$  Must pass homeworks+project to pass course.

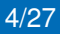

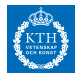

<span id="page-4-0"></span>**Administration**

#### **Important Dates**

#### **Table:** Important Dates

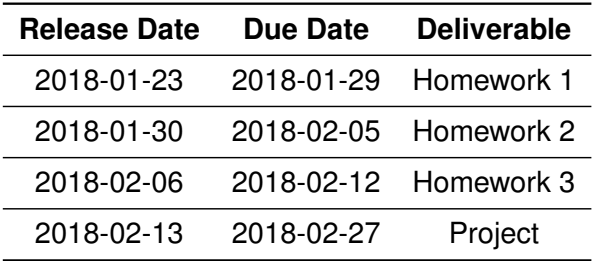

<span id="page-5-0"></span>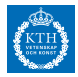

#### **Introduction**

 $\triangleright$  Aim: learn tooling for XML processing and gain deeper understanding of XML as a data format.

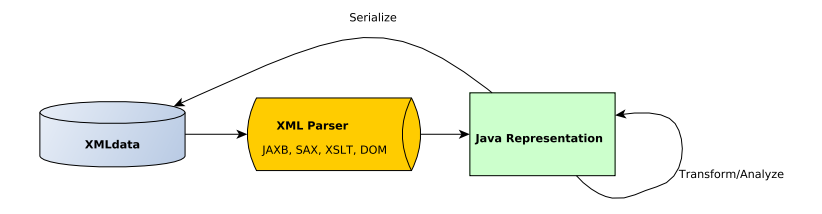

**Figure:** XML Processing Pipeline

<sup>1</sup>Original lab content prepared by Dr. Shahab Mokarizadeh

<span id="page-6-0"></span>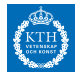

**Problem Description 1/4**

Build application for employment service company. Users of application: job-seekers. Users upload on registration:

- **Degree and transcript records:** from university web service
- **Employment records:** from an employment office webservice
- **Personal information:** provided by user.

And companies that upload:

**EXA** Company information

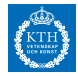

**Problem Description 2/4**

All of the data is in XML format.

Your application should take the XML information, read it into memory, and process it to build a job-seeker profile.

When done, the job-seeker profile is saved to disk in XML format.

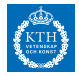

**Problem Description 3/4**

A profile of job seeker is made of:

- $\triangleright$  CV.
- $\blacktriangleright$  relevant academic degree(s),
- $\blacktriangleright$  previous working experiences,
- $\triangleright$  information about companies where the applicant worked for before,
- $\blacktriangleright$  motivation letter.
- $\blacktriangleright$  places desired to work,
- $\triangleright$  type of job (permanent, part time, contract,...),
- $\triangleright$  references and other relevant qualifications (e.g. driving license)

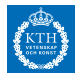

#### **Problem Description 4/4**

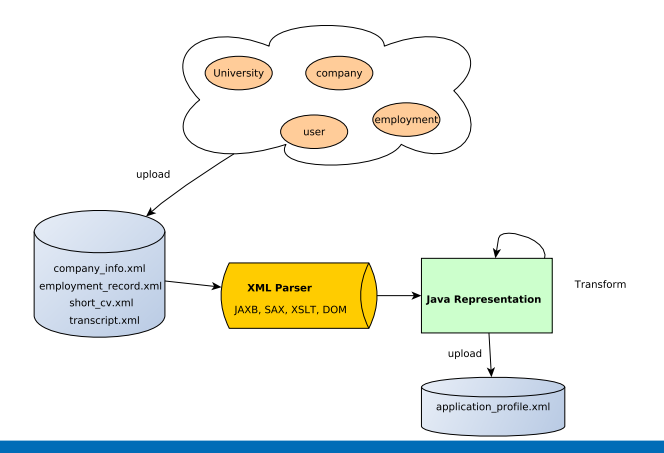

**Figure:** XML Processing Pipeline 10/27

<span id="page-10-0"></span>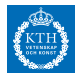

**Task 1 1/2**

- $\triangleright$  Given the information about what an application profile contains, design XML schema (XSD) for each XML document:
	- ▶ transcript.xsd,
	- ▶ employment\_record.xsd,
	- ▶ company\_info.xsd,
	- ▶ short\_cv.xsd,
	- ▶ application\_profile.xsd.

The individual documents can contain more fields than what is required to create the application-profile, but it is not required.

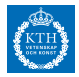

**Task 1 2/2**

 $\triangleright$  Given your schemas, create a few sample documents that are valid according to your schemas. These documents will be used later for XML processing (task 2).

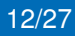

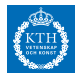

**Task 2 1/2**

Write a program with the following functionality

- **1. Parse** your sample XML documents into java objects
- **2. Combine** the parsed documents into an ApplicationProfile
- **3. Serialize** the profile back into XML
- **4.** Try all of the following libraries/parsing **techniques**:
	- Document Object Model (DOM)
	- ▶ Simple API for XML (SAX)
	- $\triangleright$  Extensible Stylesheet Language Transformations (XSLT)
	- $\blacktriangleright$  JAXB

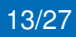

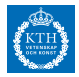

**Task 2 2/2**

- Example: parse transcript.  $x$ ml with DOM, parse employment record.xml with SAX etc.
- It is OK to focus on one library but you should try all of them
- **Final requirement:** In addition to fields in your sample documents, add a field **GPA** to the profile.
- $\triangleright$  GPA should not be part of  $transcript$ . xml, it should be calculated in your application that processes the XML.

<span id="page-14-0"></span>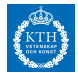

**Deliverables**

- **Fextual report** explaining what you did.
- ► The **XML schemas** (5 xsd files)
- ▶ The populated **sample XML documents** (4, transcript.xml.employment record...)
- I The **source code** of your XML processing project, **including XSLT file.**
- I The generated **application-profile in xml** format.
- $\triangleright$  You will demonstrate that your code works in a **presentation** (will be announced in canvas).

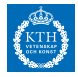

- $\triangleright$  Use meaningful names to XML tags
- $\triangleright$  Use namespaces
- $\triangleright$  Use complex and simple types in your schemas
- $\triangleright$  Use xml restrictions in your schemas

<span id="page-16-0"></span>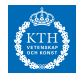

**Introduction**

XML is a **textual format**, requires **parsing into memory**.

Techniques for parsing XML (you will try all of them!):

- ▶ Document Object Model (DOM)
- $\triangleright$  Simple API for XML (SAX)
- $\blacktriangleright$  Extensible Stylesheet Language Transformations (XSLT)
- $\blacktriangleright$  JAXB

Good tutorials on the internet, use it if you need.

Any prog-lang that has the framework support is OK.

<span id="page-17-0"></span>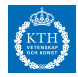

#### **XML Schemas**

Useful examples in lecture slides and in the course book.

Use an editor which can highlight well and performs syntax checking of your XML.

> <xsd:element name="FirstName"> <xsd:simpleType> <xsd:restriction base="xsd:string"> <xsd:minLength value="1"/>  $z$ /ysd:restriction $\sim$ </xsd:simpleType> </xsd:element>

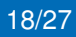

<span id="page-18-0"></span>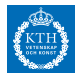

.

**DOM**

DOM-parsing: parse the XML data into a DOM tree and use an API to interact with the tree (whole tree is loaded into memory).

```
NodeList nodes = doc.getElementsByTagName("Company");
int len = nodes.getLength()
for (int i = 0; i < len i++) {
  Element companyElement = (Element) companyNodes.item(i);
  .
```
. //Extract the info you need from the element to create application profile

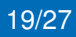

<span id="page-19-0"></span>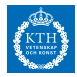

.. ..

**SAX 1/2**

#### **What if DOM tree is too large to fit into memory?**

SAX parses XML gradually and generate events when parsing, e.g *"start of element", "end of element"* etc.

More difficult to program but not as memory hungry. You program by implementing event-handlers. **Create handler:**

private class MainHandler extends DefaultHandler {

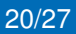

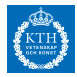

```
SAX 2/2
```
.

#### **Override event handlers that you need:**

```
/∗ Called at the beginning of an element.∗/
@Override
public void startElement(String namespaceURI, String localName, String qName, Attributes atts) throws
       SAXException {
     if (gName.equalsignoreCase("FirstName")) {
           emploveeFirstName = true;
         }
     if(...)..
/∗ Called when character data is encountered. ∗/
@Override
public void characters(char ch<sub>[]</sub>, int start, int length) throws SAXException {
String data = new String(ch, start, length);
     if (employeeFirstName) {
          employee.setFirstName(data);
          employeeFirstName = false:
        }
        if(....)
        .
```
<span id="page-21-0"></span>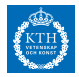

**JAXB 1/2**

- $\blacktriangleright$  JAXB: Map java classes  $\longleftrightarrow$  XML.
- $\blacktriangleright$  Automatic marshall/unmarshall
- $\triangleright$  IDEs: create JAXB Pojos from XML schema
- $\triangleright$  XJC CLI: create JAXB Pojos from XML schema
- $\triangleright$  Once you have the java classes the parsing is easy.

#### **Create Java Class From XSD:**

> xjc application\_profile.xsd .

parsing a schema...

compiling a schema...

application\_profile/hw1/id2208/se/kth/limmen/ApplicationProfile.java application\_profile/hw1/id2208/se/kth/limmen/ObjectFactory.java application\_profile/hw1/id2208/se/kth/limmen/package−info.java > whereis xjc

xjc: /usr/bin/xjc /usr/share/man/man1/xjc.1.gz

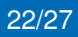

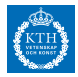

**JAXB 2/2**

#### **Unmarshalling:**

String DOCUMENT = "xml/documents/transcript.xml"; transcriptDocument = new File(DOCUMENT); jaxbContext = JAXBContext.newInstance(Transcript.class);  $unmarshaller = iaxbContext.createUnmarshaller()$ ; unmarshaller.setSchema(transcriptSchema); return (Transcript) unmarshaller.unmarshal(transcriptDocument);

#### **Marshalling**

iaxbContext = JAXBContext.newInstance(ApplicationProfile.class); marshaller = jaxbContext.createMarshaller(); marshaller.marshal(applicationProfile, applicationProfileDocument);

To get the right output, might have to tune the marshaller:

marshaller.setProperty(....).

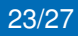

<span id="page-23-0"></span>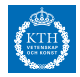

**XSLT 1/3**

- ▶ XSLT: write stylesheets describing XML processing
- ▶ XSLT processor: XSLT stylesheet + XML document  $\rightarrow$  transformed XML
- ▶ XSLT: uses XPath to find information in an XML document.
- $\triangleright$  Think of XML document as a tree and XPath as expressions to match things in the tree.

#### **Snippet from target document:**

#### <PersonalInformation> <FirstName>John</FirstName> <LastName>Doe</LastName> <City>Stockholm</City> <CivicRegistrationNumber>910406−1337</CivicRegistrationNumber> <Email>johndoe@kth.se</Email> </PersonalInformation>

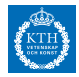

**XSLT 2/3**

Below is some XSLT code to select a subset of the elements of the target XML document to be used in the output document.

#### **Snippet from stylesheet:**

```
<xsl:template match="/cv:ShortCV">
       <xsl:element name="Person">
           <xsl:element name="FirstName">
               <xsl:value−of select="cv:PersonalInformation/cv:FirstName"/>
           </xsl:element>
           <xsl:element name="LastName">
               <xsl:value−of select="cv:PersonalInformation/cv:LastName"/>
           </xsl:element>
           <xsl:element name="CivicRegistrationNumber">
               <xsl:value−of select="cv:PersonalInformation/cv:CivicRegistrationNumber"/>
           </xsl:element>
       </xsl:element>
```
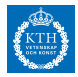

**XSLT 3/3**

#### **Snippet from output document:**

<Person>

<FirstName>John</FirstName> <LastName>Doe</LastName> <CivicRegistrationNumber>910406−1337</CivicRegistrationNumber> </Person>

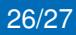

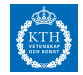

# Thank You and Good Luck!

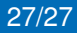

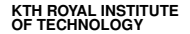

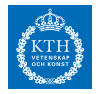

#### **ID2208 Programming Web Services Homework 2 - SOAP & WSDL**

Kim Hammar (kimham@kth.se) & Mihhail Matskin (misha@kth.se)

January 30, 2018

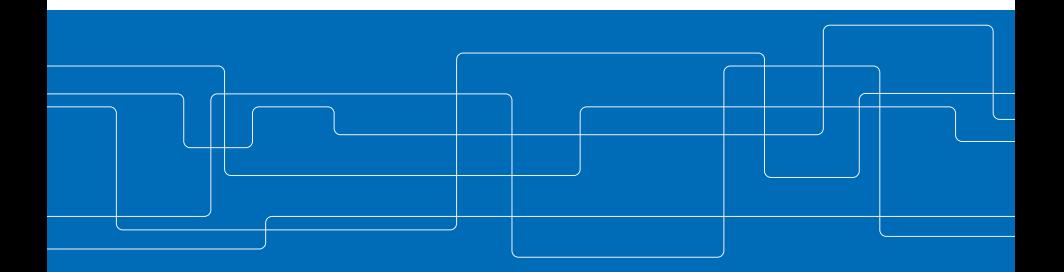

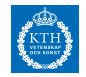

#### **Outline**

#### **[Homework 2 - SOAP & WSDL](#page-29-0)**

[Introduction](#page-29-0) [Problem Description](#page-30-0) [Tasks](#page-33-0) **[Deliverables](#page-35-0) [Java WebServices Primer](#page-36-0)** [Useful Links](#page-36-0) [JAX-WS Introduction](#page-37-0) [JAX-WS Annotations](#page-39-0) [JAX-WS Marshalling](#page-40-0) [Deployment](#page-41-0) [Inspect SOAP Messages](#page-45-0) [Top-Down Design](#page-46-0) [Top-Down Generation](#page-48-0) [Bottom-up Generation](#page-50-0) [WebService Client](#page-52-0)

<span id="page-29-0"></span>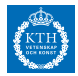

#### **Introduction**

Goals of this lab:

- **EXECUTE:** Design and Develop **XML Web Services**
- **P** Develop Web Service Client
- ► **SOAP** processing

<sup>1</sup>The tasks of this lab were designed by Hooman Peiro Sajjad and is based on a tutorial published by IBM and some e Oracle documents pointed out in the reference. 3/31

<span id="page-30-0"></span>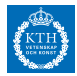

**Problem Description 1/3**

**Design and implement**: flight ticket reservation web service with the **functionality**:

**1.** Authorization of clients. Service require some valid token to get access.

@WebMethod

...

public String login(String username, String pw) throws AuthorizationException {

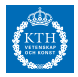

#### **Problem Description 2/3**

**2.** Provide itineraries given departure and destination city. Combine many flights if no direct flight.

@WebMethod

public ArrayList<Itinerary> getItineraries(String departureCity, String destinationCity, String token) throws AuthorizationException {

**3.** Check availability of tickets and finding their price for a given itinerary and given date.

@WebMethod

public ArrayList<Ticket> getAvailableTickets(Date date, Itinerary itinerary, String token) throws AuthorizationException {

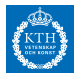

#### **Problem Description 3/3**

#### **4.** Output the price of available itineraries

@WebMethod public ArrayList<PriceEntry> getPriceList(String token) throws AuthorizationException {

#### **5.** Book tickets for requested itinerary.

@WebMethod

public Receipt bookTickets(int creditCardNumber, ArrayList<Ticket> tickets, String token) throws AuthorizationException {

#### **6.** Issue tickets. Only booked tickets can be issued.

@WebMethod

public ArrayList<PurchasedTicket> issueTickets(Receipt receipt, String token) throws AuthorizationException {

<span id="page-33-0"></span>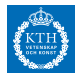

**Tasks 1/2**

- $\blacktriangleright$  Implement half of the services listed above in the **top-down fashion**.
- $\triangleright$  Top-down: WSDL  $\rightarrow$  Java (or other lang).
- $\triangleright$  Do automatic generation with the help of tools.
- <sup>I</sup> Implement the other half of the services in **bottom-up fashion**.
- $\triangleright$  Bottom-up: Java  $\rightarrow$  WSDL.

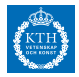

**Tasks 2/2**

- ► Develop a **test-client** for the web service that tests all of the services above.
- **Explain in the report** how you would extend the SOAP messages of your service with headers to manage some of the functionality of the service.
- **Hint:** Think about authentication.

<span id="page-35-0"></span>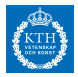

**Deliverables**

- **Fig. 3** Textual report explaining what you did
- ▶ The **Source code, WSDLs** and **Schema** of the implemented Web services.
- ▶ The **XML** of constructed, sent and received **SOAP messages** communicated among services. (Some sample messages is enough).
- $\triangleright$  A short description about your system design.
- **Executable** version of your system
- $\triangleright$  Show your fully functional system in a 10-15 minutes **presentation**.
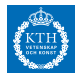

**Some Links**

- $\triangleright$  Tutorial for creating a JAX-WS web service in Netbeans [\[Net18\]](#page-55-0)
- $\triangleright$  Tutorial for creating JAX-WS web service by IBM [\[BH18\]](#page-54-0)
- ▶ Apache Tomcat Application Server [\[Fou18\]](#page-54-1)
- ► Glassfish Application Server [\[Ora18b\]](#page-56-0)
- $\blacktriangleright$  Many more tutorials on the web, take a look!

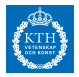

**JAX-WS intro 1/2**

- $\triangleright$  You can use any language or framework that supports the bottom-up/top-down techniques.
- **JAX-WS:** framework for creating XML-based webservices in Java.
- **Framework design: create WAR files to be deployed** on **application servers.**
- **Alternative: use some lightweight java server** for deployment.

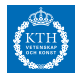

#### **JAX-WS intro 2/2**

JAX-WS runtime hides all the low-level stuff (serialization, threading etc) for you.

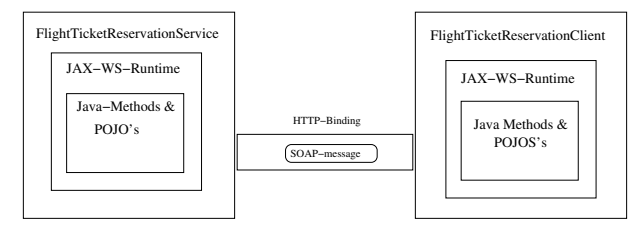

#### **Figure:** Architecture

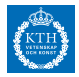

#### **JAX-WS annotations**

#### JAX WS uses an annotation based programming model.

```
@WebService
public class Hello {
   private String message = new String("Hello, ");
   public void Hello() {
    }
   @WebMethod
   public String sayHello(String name) {
       return message + name + ".";
    }
```
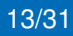

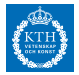

**JAX-WS marshalling**

- $\triangleright$  JAX-WS uses JAXB under the hood for marshalling and unmarshalling objects.
- $\triangleright$  Powerful programming pattern: return java obejcts from webmethods.
- $\triangleright$  Make sure the objects you return are annotated with JAXB annotations (remember HW1).

```
@XmlRootElement(name = "Ticket")
public class Ticket {
....
...
    @XmlElement(name = "Date")
    public Date getDate() {
        return date;
    }
}
```
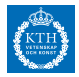

**Deployment 1/4**

- $\triangleright$  JAX-WS comes with a lightweight webserver
- $\triangleright$  You use javax.xml.ws. Endpoint [\[Ora18a\]](#page-55-1) to publish a simple web service.

//implementor should be a annotated @WebService class

Object implementor = new FlightTicketReservationService(); String address = "http://localhost:9000/kth.se.id2208.bottom\_up.FlightTicketReservationServiceTopDown"; Endpoint.publish(address, implementor);

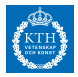

#### **Deployment 2/4**

- $\triangleright$  Alternative deployment: application server  $+$  war file.
- $\triangleright$  Below is the steps to do it with command line.
- **1.** Create war file using maven plugin [\[Pro18\]](#page-57-0)

mvn install

..

.. [INFO] Webapp assembled in [92 msecs] [INFO] Building war: /media/limmen/HDD/workspace/id2208/WebServicesScenarios/hw3/target/hw3.war

**2.** Copy war file to my TOMCAT installation (first removing previous deployed war)

rm −rf ~/programs/apache−tomcat−7.0.82/webapps/ROOT∗ cp ~/workspace/id2208/WebServicesScenarios/hw3/target/hw3.war ~/programs/apache−tomcat−7.0.82/webapps/ROOT.war

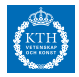

**Deployment 3/4**

**3.** Start tomcat

./catalina.sh start

**4.** Test service with curl (your service in this homework will not use JSON but SOAP)

curl −H "Content−Type: application/json" −X POST −d '{"username":"kim","password":"id2208"}' http://localhost:8080/rest/login ID2208\_AUTH\_TOKEN

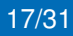

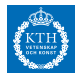

#### **Deployment 4/4**

You can also set this up in your IDE and skip the whole command-line!

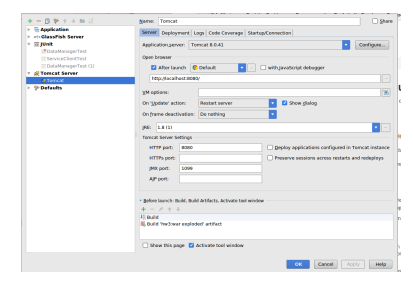

#### **Figure:** IntelliJ Tomcat configuration setup

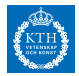

**Display SOAP messages**

### Use **VM argument**

*-Dcom.sun.xml.ws.transport.http.HttpAdapter.dump=true* to **display SOAP messages** to stdout when the webservice receives and sends responses. Below is an example log.

<?xml version='1.0' encoding='UTF−8'?> <S:Envelope xmlns:S="http://schemas.xmlsoap.org/soap/envelope/"> <S:Body> <ns2:login xmlns:ns2="http://flight\_reservation"><arg0>kim</arg0><arg1>id2208</arg1></ns2:login> </S:Body> </S:Envelope>

Any method to print the SOAP messages is OK to use.

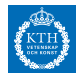

#### **Top-Down Design 1/2**

There are a lot of examples in your coursebook and in the lecture slides.

#### **Example snippet of WSDL**

<operation name="Login"> <soap:operation soapAction="Login"/> <input> <soap:body use="literal"/> </input> <output> <soap:body use="literal"/> </output> <fault name="AuthorizationException"> <soap:fault name="AuthorizationException" use="literal"/> </fault> </operation>

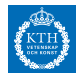

#### **Top-Down Design 2/2**

You also have to design XML schemas for the messages you use in your WSDL.

#### **Example Schema for a Login-Invocation message**

<xsd:element name="Login"> <xsd:complexType> <xsd:sequence> <xsd:element name="Username" type="xsd:string" minOccurs="0"/> <xsd:element name="Password" type="xsd:string" minOccurs="0"/> </xsd:sequence> </xsd:complexType> </xsd:element>

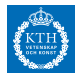

**Top-Down generation 1/2**

The tools **wsgen** [\[Ora18c\]](#page-56-1) and **wsimport** [\[Ora18d\]](#page-57-1) can be used to generate WSDL file given a web service and vice verse. Likely your IDE will have built in support for this also. wsgen and wsimport are part of the JDK.

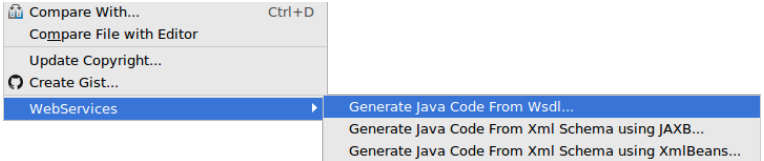

**Figure:** IntelliJ wsgen + wsimport

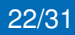

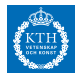

#### **Top-Down generation 2/2**

#### Below is an example of using wsimport on the commandline to generate the java code from your WSDL (use -keep to save source and not just compiled files).

kim@limmen ~/w/t/wsdl> ls

totalt 8

−rw−rw−r−− 1 kim kim 6398 jan 6 19:33 FlightTicketReservationService.wsdl kim@limmen ~/w/t/wsdl> wsimport –keep -verbose FlightTicketReservationService.wsdl parsing WSDL...

Generating code...

flightticketreservationservice/top\_down/kth/se/id2208/AuthorizationException.java flightticketreservationservice/top\_down/kth/se/id2208/AuthorizationException\_Exception.java flightticketreservationservice/top\_down/kth/se/id2208/FlightTicketReservationPortType.java flightticketreservationservice/top\_down/kth/se/id2208/FlightTicketReservationService.java flightticketreservationservice/top\_down/kth/se/id2208/GetItineraries.java flightticketreservationservice/top\_down/kth/se/id2208/GetItinerariesResponse.java flightticketreservationservice/top\_down/kth/se/id2208/GetPriceList.java flightticketreservationservice/top\_down/kth/se/id2208/GetPriceListResponse.java flightticketreservationservice/top\_down/kth/se/id2208/ItineraryType.java flightticketreservationservice/top\_down/kth/se/id2208/Login.java flightticketreservationservice/top\_down/kth/se/id2208/LoginResponse.java flightticketreservationservice/top\_down/kth/se/id2208/ObjectFactory.java

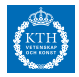

#### **Bottom-up generation 1/2**

#### Use the tools on the command line or your IDE.

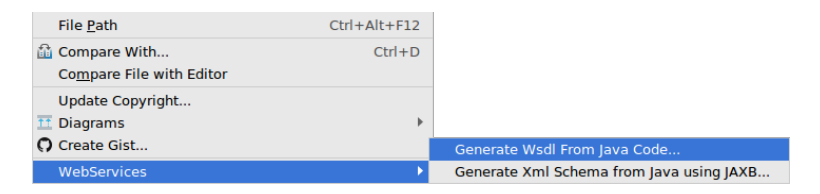

**Figure:** IntelliJ wsgen + wsimport

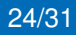

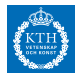

**Bottom-up generation 2/2**

Below is an example of using wsgen on the commandline to generate the WSDL, Schema, and all JAX-WS portable artefacts (JAXB annotated classes).

kim@limmen ~/w/t/j/hw2> wsgen – verbose – keep – cp target/classes/ kth.se.id2208.bottom\_up.FlightTicketReservationService −wsdl FlightTicketReservationServiceTopDown\_schema1.xsd FlightTicketReservationServiceTopDown.wsdl kth/se/id2208/bottom\_up/jaxws/AuthorizationExceptionBean.java kth/se/id2208/bottom\_up/jaxws/BookTickets.java kth/se/id2208/bottom\_up/jaxws/BookTicketsResponse.java kth/se/id2208/bottom\_up/jaxws/GetAvailableTickets.java kth/se/id2208/bottom\_up/jaxws/GetAvailableTicketsResponse.java kth/se/id2208/bottom\_up/jaxws/GetItineraries.java kth/se/id2208/bottom\_up/jaxws/GetItinerariesResponse.java kth/se/id2208/bottom\_up/jaxws/GetPriceList.java kth/se/id2208/bottom\_up/jaxws/GetPriceListResponse.java kth/se/id2208/bottom\_up/jaxws/IssueTickets.java kth/se/id2208/bottom\_up/jaxws/IssueTicketsResponse.java kth/se/id2208/bottom\_up/jaxws/Login.java

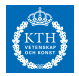

**WebService Client**

- ▶ The tools **wsgen** [\[Ora18c\]](#page-56-1) and **wsimport** [\[Ora18d\]](#page-57-1) can be used to generate clients from WSDL as well. Your IDE might support it natively.
- $\triangleright$  The client will typically be generated with a bunch of regular java methods that you can invoke for testing, e.g:

```
FlightTicketReservationPortType service = new
       FlightTicketReservationService().getFlightTicketReservationPortTypePort();
String AUTH_TOKEN = service.login("kim", "id2208");
System.out.println("Successfully logged in as user 'kim', AUTH_TOKEN received:" + AUTH_TOKEN);
System.out.print("Looking up price−list of all itineraries...");
ArrayList<PriceEntry> priceList = (ArrayList) service.getPriceList(AUTH_TOKEN);
System.out.println("SUCCESS! Price list:");
printPriceList(priceList);
```
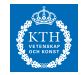

# Thank You and Good Luck!

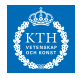

#### **References I**

- <span id="page-54-0"></span>F Naveen Balani and Rajeev Hathi, *Design and develop jax-ws 2.0 web services*, [https:](https://www6.software.ibm.com/developerworks/education/ws-jax/ws-jax-a4.pdf) [//www6.software.ibm.com/developerworks/](https://www6.software.ibm.com/developerworks/education/ws-jax/ws-jax-a4.pdf) [education/ws-jax/ws-jax-a4.pdf](https://www6.software.ibm.com/developerworks/education/ws-jax/ws-jax-a4.pdf), 2018.
- <span id="page-54-1"></span>The Apache Software Foundation, *Apache tomcat*, <http://tomcat.apache.org/>, 2018.

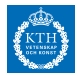

#### **References II**

- <span id="page-55-0"></span>F NetBeans, *Getting started with jax-ws web services*, [https://netbeans.org/kb/docs/websvc/](https://netbeans.org/kb/docs/websvc/jax-ws.html) [jax-ws.html](https://netbeans.org/kb/docs/websvc/jax-ws.html), 2018.
- <span id="page-55-1"></span>Oracle, *Endpoint*, 譶

[https://docs.oracle.com/javase/7/docs/](https://docs.oracle.com/javase/7/docs/api/javax/xml/ws/Endpoint.html) [api/javax/xml/ws/Endpoint.html](https://docs.oracle.com/javase/7/docs/api/javax/xml/ws/Endpoint.html), 2018.

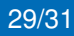

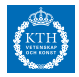

#### **References III**

<span id="page-56-0"></span>F

## , *Glassfish*,

<https://javaee.github.io/glassfish/>, 2018.

#### <span id="page-56-1"></span>F , *wsgen*,

[https://docs.oracle.com/javase/6/docs/](https://docs.oracle.com/javase/6/docs/technotes/tools/share/wsgen.html) [technotes/tools/share/wsgen.html](https://docs.oracle.com/javase/6/docs/technotes/tools/share/wsgen.html), 2018.

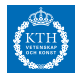

#### **References IV**

, *wsimport*,

[https://docs.oracle.com/javase/6/docs/](https://docs.oracle.com/javase/6/docs/technotes/tools/share/wsimport.html) [technotes/tools/share/wsimport.html](https://docs.oracle.com/javase/6/docs/technotes/tools/share/wsimport.html), 2018.

<span id="page-57-0"></span>品

<span id="page-57-1"></span>F

Apache Maven Project, *Apache maven war plugin*, [https://maven.apache.org/plugins/](https://maven.apache.org/plugins/maven-war-plugin/) [maven-war-plugin/](https://maven.apache.org/plugins/maven-war-plugin/), 2018.

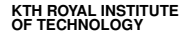

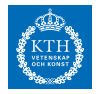

#### **ID2208 Programming Web Services Homework 2 - SOAP & WSDL**

Kim Hammar (kimham@kth.se) & Mihhail Matskin (misha@kth.se)

Frebruary 6, 2018

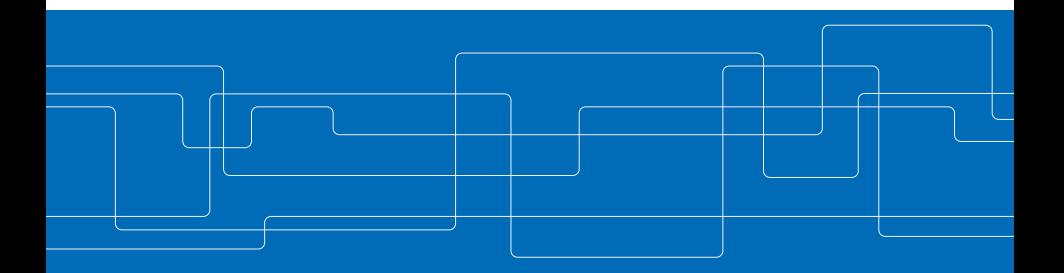

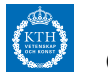

### **Outline**

#### **[Homework 3 - RESTful Web Service](#page-60-0)**

[Introduction](#page-60-0) [Problem Description](#page-61-0) [Tasks](#page-62-0) [Deliverables](#page-65-0) **[Java RESTful WebServices Primer](#page-66-0)** [Useful Links](#page-66-0) [Jersey Introduction](#page-67-0) [Deployment](#page-71-0)

<span id="page-60-0"></span>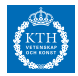

**Introduction**

Goals of this lab:

- ▶ Design and Develop **RESTful Web Services**
- ▶ Developing Web Service Client
- **JSON/XML** Processing

<sup>1</sup>The tasks of this lab were designed by Hooman Peiro Sajjad and is based on the following resources: Lecture notes by John Cowan and tutorial by Huang et al [\[YMHwDFW09\]](#page-82-0)

3/25

<span id="page-61-0"></span>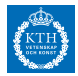

**Problem Description**

- $\triangleright$  Same problem use-case as last lab.
- In this lab use RESTful web services with XML or JSON.

**Table:** The most common HTTP methods (you can use others as well)

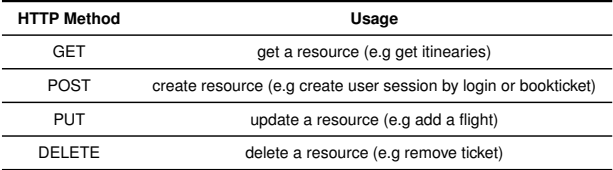

<span id="page-62-0"></span>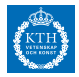

**Tasks 1/3**

- $\blacktriangleright$  Implement all webservices and functionality from HW2 as RESTful web services.
- $\triangleright$  Develop a client to test all of your RESTful resources with HTTP operations (should be atleast all of the following methods: GET/POST/PUT/DELETE).

**Tip:** implement the client as a set of automatic unit-tests that asserts that the response from each endpoint is correct in terms of response-code and content.

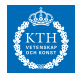

**Tasks 2/3**

Think about the design of your webservice. Designing a RESTful resources includes careful consideration of the following.

- ▶ what RESTful **resources** to use?
- ► what **URLs** to use?
- **In what mediatype** to use? Can user control mediatype with its request?
- ► what HTTP methods to use?
- **In what HTTP response** codes to use?

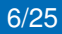

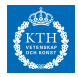

**Tasks 3/3**

#### **Think about: REST vs XML based Webservices**

- $\triangleright$  REST is less powerful in terms of business-to-business integration.
- Integration can be improved slightly by following RESTful design standards (e.g dont use GET method for creating resources).
- $\triangleright$  REST is less complex.
- $\triangleright$  See more in lecture slides.

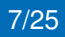

<span id="page-65-0"></span>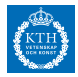

**Deliverables**

- **Fextual report** explaining what you did.
- **Source code** for your project.

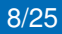

<span id="page-66-0"></span>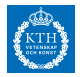

**Some Links**

- $\triangleright$  Tutorial on building a RESTful Web service using Jersey and Apache Tomcat [\[YMHwDFW09\]](#page-82-0).
- $\triangleright$  Tutorial on using Jersey Client to consume a RESTful web service [\[Pod09\]](#page-80-0).
- $\blacktriangleright$  Jersey Test Framework [\[fM18\]](#page-78-0).
- ▶ Apache Tomcat Application Server [\[Fou18\]](#page-78-1).
- ▶ Glassfish Application Server [\[Ora18a\]](#page-79-0).
- $\blacktriangleright$  Many more tutorials on the web, take a look!

<span id="page-67-0"></span>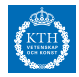

**Jersey intro**

You can use any library or programming lang you like for building the RESTful web service but we recommend **Jersey** [\[Ora18b\]](#page-79-1).

Jersey is **based on annotations** just like JAX-WS. In addition Jersey can be deployed to web servers in similar fashion as JAX-WS applications.

Jersey allows you to write RESTful web services on a **high-level**, the **runtime** will handle low-level details.

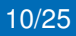

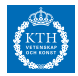

**Jersey Annotations 1/2**

Annotate your classes to create RESTful resources and annotate methods to create RESTful operations on the resources.

#### **RESTful resource**

@Path("/itineraries") public class Itineraries {

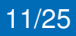

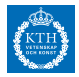

**Jersey Annotations 2/2**

### **RESTful operation**

@GET

@Produces({MediaType.APPLICATION\_JSON, MediaType.APPLICATION\_XML}) public ArrayList<Itinerary> getItineraries(@QueryParam("departmentCity") String departmentCity, @QueryParam("destinationCity") String destinationCity, @QueryParam("token") String token) {

Operations can return multiple mediatypes, Jersey runtime will check the mediatype of the HTTP request to decide which one to return.

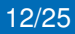

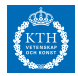

#### **Jersey Marshalling**

Jersey automates java POJO  $\longleftrightarrow$  JSON, for XML format use annotations just like in HW2.

```
@XmlRootElement(name = "Ticket")
public class Ticket {
....
...
    @XmlElement(name = "Date")
    public Date getDate() {
        return date;
    }
}
```
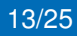

<span id="page-71-0"></span>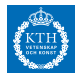

**Deployment 1/4**

- $\triangleright$  Common practice is to use application servers, such as tomcat [\[Fou18\]](#page-78-1) or glassfish [\[Ora18a\]](#page-79-0).
- If you find lightweight servers, feel free to use. I have not tried them.

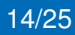
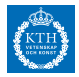

**Deployment 2/4**

Below is the steps to create war file and deploy it to tomcat using the command line.

**1.** Create war file using maven plugin [\[Pro18\]](#page-81-0)

mvn install

..

.. [INFO] Webapp assembled in [92 msecs] [INFO] Building war:

/media/limmen/HDD/workspace/id2208/WebServicesScenarios/hw3/target/hw3.war

# **2.** Copy war file to my TOMCAT installation (first removing previous deployed war)

rm −rf ~/programs/apache−tomcat−7.0.82/webapps/ROOT∗ cp ~/workspace/id2208/WebServicesScenarios/hw3/target/hw3.war ~/programs/apache−tomcat−7.0.82/webapps/ROOT.war

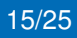

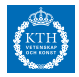

### **Deployment 3/4**

### **3.** Start tomcat

./catalina.sh start

### **4.** Test service with curl

curl −H "Content-Type: application/json" -X POST -d '{"username":"kim","password":"id2208"}' http://localhost:8080/rest/login ID2208\_AUTH\_TOKEN

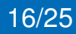

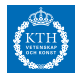

### **Deployment 4/4**

You can also set this up in your IDE and skip the whole command-line!

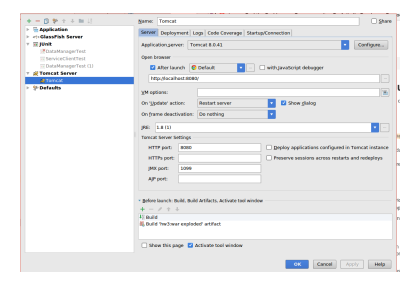

**Figure:** IntelliJ Tomcat configuration setup

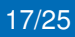

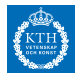

**Test client 1/2**

- $\blacktriangleright$  Jersey provides a test framework [\[fM18\]](#page-78-0).
- $\blacktriangleright$  Jersey also has a Client API [\[Pod09\]](#page-80-0).
- $\triangleright$  You are free to use any type of client you want for testing.

# **Create a Client with Jersey Client API:**

clientConfig = new DefaultClientConfig(); clientConfig.getFeatures().put(JSONConfiguration.FEATURE\_POJO\_MAPPING, Boolean.TRUE); client = Client.create(clientConfig); webResource = client.resource("http://localhost:8080/rest");

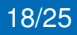

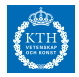

### **Test client 2/2**

# **Use Jersey Client to consume RESTful webservice**

```
@Test
public void itinerariesTest() {
    ClientResponse clientResponse = webResource.path("/itineraries").queryParam("token",
           SECRET_TOKEN).accept(MediaType.APPLICATION_XML).get(ClientResponse.class);
    Assert.assertEquals(200, clientResponse.getStatus());
    String response = webResource.path("/itineraries").queryParam("token",
           SECRET_TOKEN).accept(MediaType.APPLICATION_XML).get(String.class);
    Assert.assertEquals("<?xml version=\"1.0\" encoding=\"UTF−8\"
           standalone=\"yes\"?><itineraries><Itinerary><Flights><DepartmentCity>Stockholm</DepartmentCity>
           response);
    response = webResource.path("/itineraries").queryParam("token",
           SECRET_TOKEN).accept(MediaType.APPLICATION_JSON).get(String.class);
    Assert.assertEquals("[{\"Flights\":[{\"DepartmentCity\":\"Stockholm\",\"DestinationCity\":\"Paris\"}...]}]",
           response);
    ArrayList<Itinerary> itineraries = (ArrayList) webResource.path("/itineraries").queryParam("token",
           SECRET_TOKEN).accept(MediaType.APPLICATION_XML).get(new
           GenericType<List<Itinerary>>() {});
    Assert.assertEquals(7, itineraries.size());
```
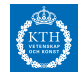

# Thank You and Good Luck!

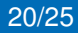

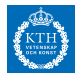

# **References I**

- <span id="page-78-0"></span>F frodriguez MvnRepository, *Jersey test framework core*, [https://mvnrepository.com/artifact/com.](https://mvnrepository.com/artifact/com.sun.jersey.jersey-test-framework/jersey-test-framework-core) [sun.jersey.jersey-test-framework/](https://mvnrepository.com/artifact/com.sun.jersey.jersey-test-framework/jersey-test-framework-core) [jersey-test-framework-core](https://mvnrepository.com/artifact/com.sun.jersey.jersey-test-framework/jersey-test-framework-core), 2018.
- The Apache Software Foundation, *Apache tomcat*, <http://tomcat.apache.org/>, 2018.

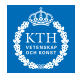

# **References II**

#### Oracle, *Glassfish*, F

<https://javaee.github.io/glassfish/>, 2018.

**a** \_\_\_\_\_\_, *Jersey - restful web services in java*,

<https://jersey.github.io/>, 2018.

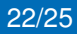

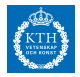

# **References III**

<span id="page-80-0"></span>F Jakub Podlesak, *Consuming restful web services with the jers y client api*, [https:](https://blogs.oracle.com/enterprisetechtips/consuming-restful-web-services-with-the-jersey-client-api) [//blogs.oracle.com/enterprisetechtips/](https://blogs.oracle.com/enterprisetechtips/consuming-restful-web-services-with-the-jersey-client-api) consuming-restful-web-services-with-the-jers 2009.

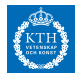

# **References IV**

<span id="page-81-0"></span>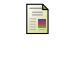

Apache Maven Project, *Apache maven war plugin*, [https://maven.apache.org/plugins/](https://maven.apache.org/plugins/maven-war-plugin/) [maven-war-plugin/](https://maven.apache.org/plugins/maven-war-plugin/), 2018.

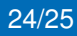

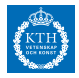

# **References V**

Qing Guo Yi Ming Huang with Dong Fei Wu, *Build a* F *restful web service using jersey and apache tomcat*, [https://www.ibm.com/developerworks/web/](https://www.ibm.com/developerworks/web/library/wa-aj-tomcat/index.html) [library/wa-aj-tomcat/index.html](https://www.ibm.com/developerworks/web/library/wa-aj-tomcat/index.html), 2009.

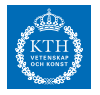

### **ID2208 Programming Web Services Project 2018 - Semantic Web & Linked Open Data (LOD)**

Kim Hammar (kimham@kth.se) Cosar Ghandeharioon (cosarg@kth.se) Mihhail Matskin (misha@kth.se)

### February 13, 2018

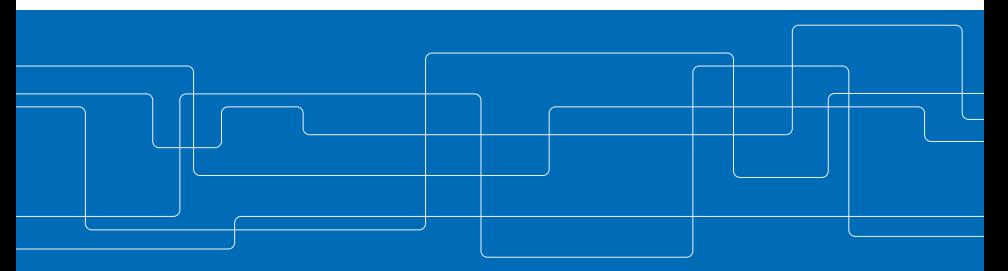

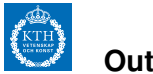

# **Outline**

#### **[Semantic Web & LOD Introduction](#page-85-0)**

[Topic Introduction](#page-85-0) [Why vanilla XML is not sufficient](#page-88-0) [LOD Principles](#page-90-0) [Shared Global Data Space](#page-91-0) [Shared Global Data Space](#page-92-0) [Evolution of the Web](#page-93-0) [Applications of the Semantic Web + LOD](#page-94-0)

#### **[Project 2018 - Semantic Web & LOD](#page-96-0)**

[Introduction](#page-96-0) [Problem Description](#page-97-0)

[Tasks](#page-98-0) [Deliverables](#page-102-0) **[Semantic Web Tooling Primer](#page-103-0)** [Useful Links](#page-103-0) [URIs and URLs](#page-105-0) [Ontologies](#page-106-0) [RDF](#page-109-0) **SPAROL** [Logic](#page-112-0) [Protege](#page-113-0) [Apache Jena](#page-114-0) [Deployment](#page-119-0)

<span id="page-85-0"></span>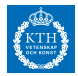

**Topic Introduction 1/3**

Why the Semantic Web?

*To make the web more accessible to computers [\[AH08\]](#page-123-0)*

**Prior to the semantic web**:

- $\triangleright$  Computer can index keywords
- $\triangleright$  Computer can tell syntactic difference between hyperlink and paragraph
- $\triangleright$  Most understanding is left to humans
- $\triangleright$  Structured data published with unstructured HTML

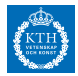

**Topic Introduction 2/3**

Idea of the Semantic Web:

- **Publish the data using standardized data model** (RDF).
- **Link data** together with RDF triples.
- ▶ Add more **machine understandable semantics** (OWL).
- **Link semantics** between datasets (OWL Linking).
- **Allow semantic queries** to read the data (SPARQL).
- ▶ Reuse XML only as a serialization format.

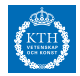

#### **Topic Introduction 3/3**

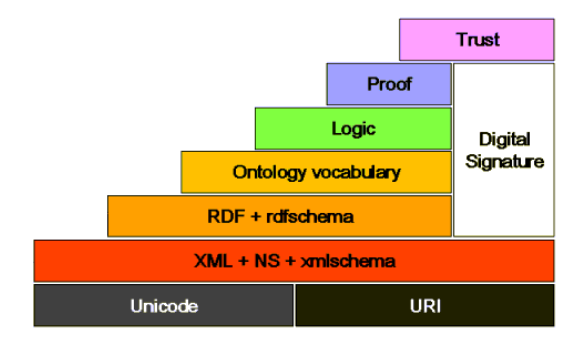

### **Figure:** Semantic Web Technology Stack [\[W3C18\]](#page-128-0)

<span id="page-88-0"></span>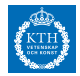

**Why vanilla XML is only sufficient as a serialization format 1/2**

#### <PersonalInformation>

....

</PersonalInformation>

# **What is PersonalInformation?**

- Is it a Concept (Class)?
- $\blacktriangleright$  Is it an Object of another class?
- $\triangleright$  Does it refer to the swedish word or the english word?

=⇒ (**different meaning!**)

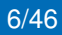

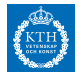

#### **Why XML is only sufficient as a serialization format 2/2**

# Added Semantics:

<rdf:RDF

```
xmlns:rdf="http://www.w3.org/1999/02/22−rdf−syntax−ns#"
 xmlns:fl="http://www.limmen.kth.se/id2208/ontologies/persons#" >
<rdf:Description rdf:about="http://www.limmen.kth.se/id2208/rdf/person#JohnDoe">
 <fl:FirstName>John</fl:FirstName>
```
..... <rdf:type rdf:resource="http://www.limmen.kth.se/id2208/rdf/person#Person"/> </rdf:Description> </rdf:RDF>

- $\triangleright$  Add semantic  $\implies$  Link to an ontology
- ► Semantic annotation  $\implies$  Allows machine to look up meaning

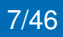

<span id="page-90-0"></span>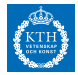

**Linked Open Data (LOD) principles**

- ► Use URIs to uniquely identify things (data entities).
- **► Use HTTP URLs**, corresponding to these URIs  $\Rightarrow$ information can be retrieved.
- **Provide meta-data using open standards** such as RDF.
- **► Include links** to related URIs  $\implies$  agents can discover more things.

<span id="page-91-0"></span>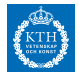

**Shared Global Data Space 1/2**

- **► A Semantic Web link is typed**  $\implies$  Agent can look-up semantic.
- **I.** Different than hyperlink: **link concepts**, not documents.
- **I.** Typed link enables to **merge data from different domains** into a single graph.
- $\triangleright$  Huge web graph with links  $\implies$  agent can dereference the links to treat it as a **shared global data space**.

<span id="page-92-0"></span>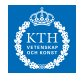

#### **Shared Global Data Space 2/2**

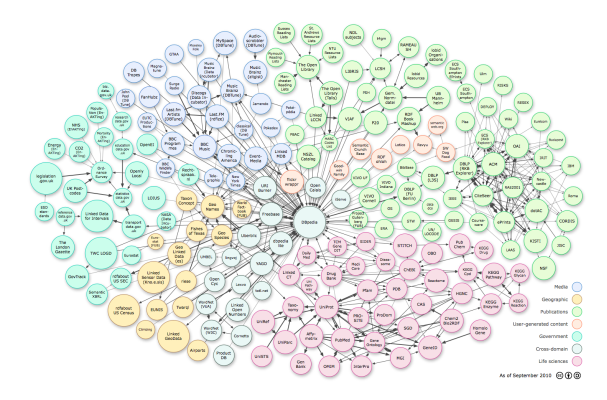

**Figure:** LOD Cloud November 2010 [\[HB11\]](#page-125-0)

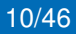

<span id="page-93-0"></span>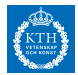

**Evolution of the web**

- **1.** Web 1.0: HTML pages with links
- **2.** Web 2.0: HTML but also open APIs and Web services
- **3.** Web 3.0: HTML + APIs but also LOD and semantics

# **Web 3.0 Goals**:

- $\blacktriangleright$  Flexible data browsing
- $\triangleright$  Accessible for software agents
- ► global data can grow in a *distributed fashion*.
- Ink everything  $\implies$  whole web as a shared database.
- $\blacktriangleright$  intelligent search

<span id="page-94-0"></span>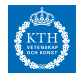

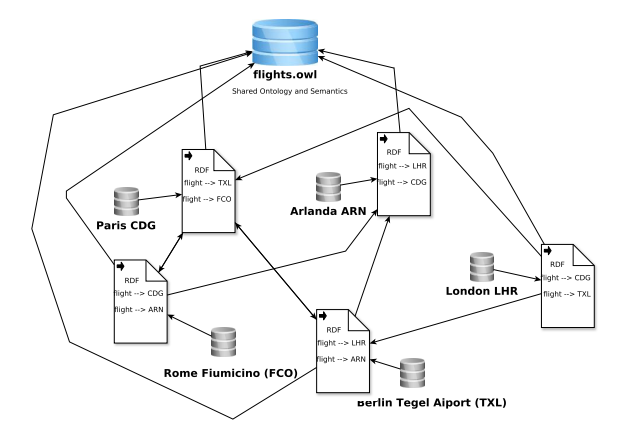

**Figure:** LOD Aiport Data

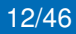

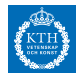

**Business Value?**

- $\triangleright$  Obvious value for consumers
- **Not obvious for providers** Maybe: simple HTML service can not be used by computer agents as easily, service might exclude possible clients
- ► Public data providers should be pioneers  $\implies$ Governments, wikipedia<sup>1</sup>, medical etc.
- **Community Effort:** Linking Open Data (LOD) project anno 2007 <sup>2</sup>

<sup>1</sup><http://wiki.dbpedia.org/>

 $^2$ [https://www.w3.org/wiki/SweoIG/TaskForces/Com](https://www.w3.org/wiki/SweoIG/TaskForces/CommunityProjects/LinkingOpenData#Project_Description)mun $3\mu$  $\Phi$ ro [LinkingOpenData#Project\\_Description](https://www.w3.org/wiki/SweoIG/TaskForces/CommunityProjects/LinkingOpenData#Project_Description)

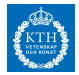

# <span id="page-96-0"></span>**Project 2018 - Semantic Web & LOD Introduction**

# **Project goals**

- $\blacktriangleright$  Learn the concepts of Semantic Web and LOD
- $\triangleright$  Get familiar with OWL and RDF
- $\blacktriangleright$  Learn how to consume and make use of semantic web data

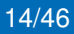

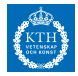

# <span id="page-97-0"></span>**Project 2018 - Semantic Web & LOD Problem Description**

# **Design/Implement Semantic airport web service**

- **1.** One airport = one service/endpoint
- **2.** Airports publish static RDF of their flights
- **3.** Link RDF between airports and to external data
- **4.** Airports use a shared ontology (typed links!)
- **5.** Client/Agent fetch itineraries by following links

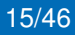

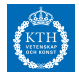

# <span id="page-98-0"></span>**Project 2018 - Semantic Web & LOD Tasks 2/2**

- **Design ontology**: flights.owl
- Implement min 3 airport services/endpoints
- ► Each airport service should have a URI where **RDF data of their departure flights** can be downloaded.
- **Implement Client/Agent** that provides *findItineraries* $(A_1, A_2) \rightarrow (I_1, I_2, \ldots, I_n)$  where  $A_i$  is a URI's of an airport and  $I_i$  is information about an itinerary.

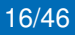

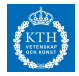

# **Project 2018 - Semantic Web & LOD Tasks 2/2**

- $\triangleright$  Concepts/Classes: Flight, Airport, Airline...
- $\blacktriangleright$  Flights are linked to airports
- $\triangleright$  Add some RDF metadata for each airport
- $\triangleright$  In one of your RDF documents, link to public data from DBPedia [\[DBP18\]](#page-123-1). E.g flight link to dbpedia entry for destination city
- Itinerary information: flights, airports, length, city...

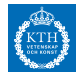

### **Project 2018 - Semantic Web & LOD**

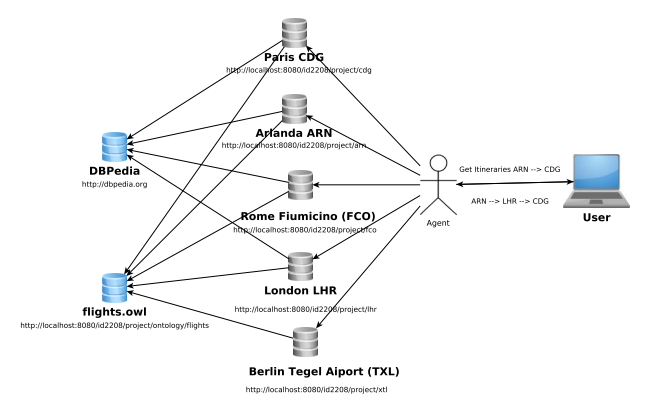

**Figure:** Agent follows links between airports to fetch itineraries and external data

18/46

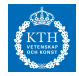

# **Project 2018 - Semantic Web & LOD**

#### **Overview**

### Example output of agent for flights Arlanda  $\rightarrow$  CDG

Finding all shortest−path itineraries from: http://localhost:8080/kim/id2208/project/rdf/arlanda#ArlandaAirport to: http://localhost:8080/kim/id2208/project/rdf/cdg#CDGAirport ##ITINERARY## −−FLIGHT−− FlightId: 2 | with airline: http://dbpedia.org/data/resource/Transavia, Transavia Airlines C.V., trading as Transavia and formerly branded as transavia.com, is a Dutch low−cost airline and ... From Airport: http://localhost:8080/kim/id2208/project/rdf/arlanda#ArlandaAirport which is close to city: http://dbpedia.org/data/Stockholm.rdf, Stockholm is the capital of Sweden and the most populous city in the Nordic countries; 925,934 people live in the municipality.... To Airport: http://localhost:8080/kim/id2208/project/rdf/heathrow#HeathrowAirport −−FLIGHT−− FlightId: 3 | with airline: http://dbpedia.org/data/resource/Air\_Peru, Air Peru International was a planned Peruvian airline to be based in Lima, Peru. It planned to operate ... From Airport: http://localhost:8080/kim/id2208/project/rdf/heathrow#HeathrowAirport which is close to city: http://dbpedia.org/data/London.rdf, London is the capital and most populous city of England and the United Kingdom... To Airport: http://localhost:8080/kim/id2208/project/rdf/cdg#CDGAirport Closest City to final destination: http://dbpedia.org/data/Paris.rdf, Paris is the capital and the most populous city of France...

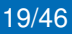

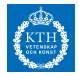

# <span id="page-102-0"></span>**Project 2018 - Semantic Web & LOD Deliverables**

- **1. Ontology** FLIGHTS.OWL<sup>3</sup> .
- **2. RDF data**, minimum 1 flight per airport, 1 itinerary of length 3.
- **3. Source code** for the airport services (can be one service with 4 endpoints) and client
- **4. Report** describing what you did
- **5. Presentation** demonstrate code and answer questions

<sup>3</sup>The required data will result in a quite small ontology and RDF-files, we encourage you to add more data if you want! 20/46

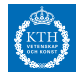

# <span id="page-103-0"></span>**Semantic Web Tooling Primer**

**Some Links 1/2**

- $\triangleright$  DBPedia [\[DBP18\]](#page-123-1). Browse some ontologies and RDF data to get inspiration.
- ▶ Semantic Web Primer (book) [\[AH08\]](#page-123-0).
- ► Linked Data Book [\[HB11\]](#page-125-0) (free online).
- **Programming the Semantic Web tutorial (ID2208) With Source Code Examples** [\[Ham18\]](#page-125-1).
- ▶ Pizza.owl (Example ontology) [\[PD18\]](#page-127-0).

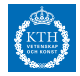

# **Semantic Web Tooling Primer**

**Some Links 2/2**

- $\triangleright$  Apache Jena Java framework for Semantic Web [\[Fou18b\]](#page-124-0)
- ▶ Apache Tomcat [\[Fou18a\]](#page-124-1), Glassfish Application Server [\[Ora18a\]](#page-126-0), Jersey [\[Ora18b\]](#page-127-1)
- $\triangleright$  A Practical Guide To Building OWL Ontologies (Available free PDF)  $[HKR+04]$  $[HKR+04]$ .
- $\triangleright$  Protege (tool for building ontologies, recommended) [\[Pro18\]](#page-128-1).

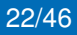

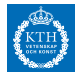

# <span id="page-105-0"></span>**Semantic Web Tooling Primer URI and URLs**

- $\triangleright$  URI of your resources will be your service URL (e.g. [http://localhost:8080/kim/id2208/](http://localhost:8080/kim/id2208/project/rdf/arlanda#ArlandaAirport) [project/rdf/arlanda#ArlandaAirport](http://localhost:8080/kim/id2208/project/rdf/arlanda#ArlandaAirport))
- **► Remember: We want to link concepts**  $\implies$  **need to** link to **parts of documents**
- $\blacktriangleright$  Hash URI strategy<sup>4</sup>: Fragment part and Document URL part, separated by **#**
- $\blacktriangleright$  # is not part of the HTTP request, it is just symbolic

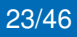

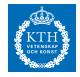

# <span id="page-106-0"></span>**Semantic Web Tooling Primer**

#### **Ontologies 1/3**

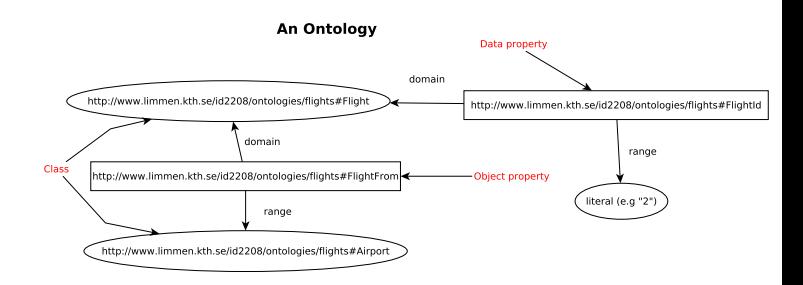

### **Figure:** Graphical Representation of a simple ontology

24/46

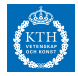

# **Semantic Web Tooling Primer**

**Ontologies 2/3**

Ontology describes a domain, a taxonomy<sup>5</sup>. Example:

- **Class hierarchies** (Child subclass of Person)
- $\triangleright$  **Data properties** (associate classes  $\rightarrow$  data)
- $\triangleright$  **Object properties** (associate class  $\rightarrow$  class)
- **Meta-data**
- **Example 1** Linking with other ontologies
- **Assertions** (owl:sameAs)

<sup>5</sup>See tutorial [\[HKR](#page-126-1)<sup>+</sup>04]. OWL is powerful, you will only need subset for this project 25/46
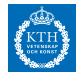

**Ontologies 3/3**

#### OWL can be serialized in different formats, e.g RDF/XML.

<owl:DatatypeProperty rdf:about="http://www.limmen.kth.se/id2208/ontologies/flights#FlightLength"> <rdfs:subPropertyOf rdf:resource="http://www.limmen.kth.se/id2208/ontologies/flights#FlightDataProperties"/> <rdfs:domain> <owl:Restriction> <owl:onProperty rdf:resource="http://www.w3.org/2002/07/owl#topObjectProperty"/> <owl:someValuesFrom rdf:resource="http://www.limmen.kth.se/id2208/ontologies/flights#Flight"/> </owl:Restriction> </rdfs:domain> <rdfs:range rdf:resource="http://www.w3.org/2001/XMLSchema#double"/> </owl:DatatypeProperty>

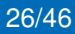

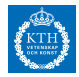

#### **RDF**

RDF is the basic data model, describe resource with triples. Notice below the linking to an ontology and to an external dataset (dbpedia).

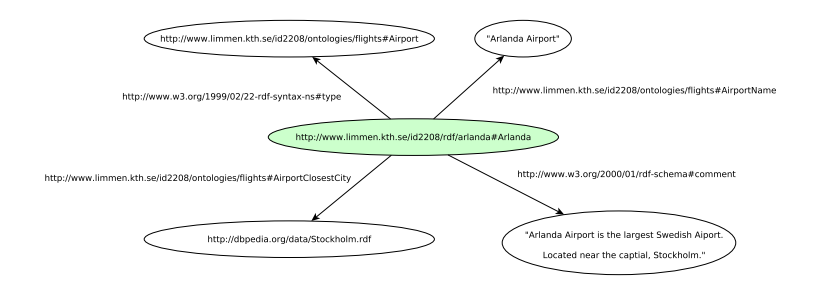

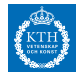

#### **RDF**

#### Many serializations of RDF & OWL, one of them is RDF/XML.

<rdf:RDF

```
xmlns:rdf="http://www.w3.org/1999/02/22−rdf−syntax−ns#"
 xmlns:rdfs="http://www.w3.org/2000/01/rdf−schema#"
 xmlns:fl="http://www.limmen.kth.se/id2208/ontologies/flights#" >
<rdf:Description rdf:about="http://www.limmen.kth.se/id2208/rdf/arlanda#Arlanda">
 <fl:AirportName>Arlanda Airport</fl:AirportName>
 <fl:AirportClosestCity>http://dbpedia.org/resource/Stockholm</fl:AirportClosestCity>
 <rdfs:comment>Arlanda Airport is the largest Swedish Aiport, located in the capital,
         Stockholm</rdfs:comment>
 <rdf:type rdf:resource="http://www.limmen.kth.se/id2208/ontologies/flights#Airport"/>
 </rdf:Description>
```
... </rdf:RDF>

The Description tag defines a resource with the "about" attribute. The RDF tag is the root tag.

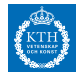

#### **SPARQL**

SPARQL is a query language for RDF data  $\approx$  SQL, don't need it for this project if you don't want <sup>6</sup>.

#### **Virtuoso SPAROL Query Editor** Default Data Set Name (Graph IRI) http://dbpedia.org **Ouery Text** PREFIX dbo: <http://dbpedia.org/ontology/> SELECT ?airline WHERE { ?airline a dbo:Airline . <sup>N</sup>

**Figure:** SPARQL query to fetch a list of Airlines form DBPedia from <https://dbpedia.org/sparql>

<sup>6</sup>In real-world application your airports would have SPARQL endpoints instead of static RDF endpoints **29/46** 

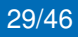

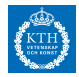

**Logic**

#### Logic interpretation of ontology: Knowledge base with terminology definitions and assertions. **OWL is based on description logic**<sup>7</sup>

<owl:Class rdf:about="Father"> <owl:intersectionOf rdf:parseType="Collection"> <owl:complementOf> <owl:Class rdf:about="Woman"/> </owl:complementOf> <owl:Class rdf:about="Parent"/> </owl:intersectionOf> </owl:Class>

Description logic equivalent to the OWL snippet:

*Father* ≡ ¬*Woman* ∩ *Parent*

<sup>7</sup>Description logic is a subset of first-order logic. Description logic makes the open-world assumption. The state of the state of 30/46

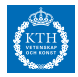

#### **Protege**

#### Recommended tool for creating ontologies through GUI: Protege[\[Pro18\]](#page-128-0)

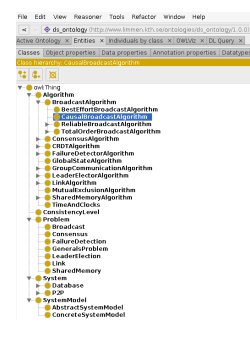

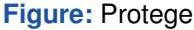

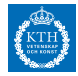

**Apache Jena 1/4**

Apache Jena: Processing RDF/OWL in java

#### **Select RDFNodes of particular RDF-type from a model using Jena:**

```
ArrayList<RDFNode> flights = new ArrayList();
Selector flightsSelector = new SimpleSelector(null, RDF.type,
       ontModel.getOntClass(FlightsOntology.Flight));
StmtIterator stmtIterator = model.listStatements(flightsSelector);
while (stmtIterator.hasNext()) {
  flights.add(stmtIterator.nextStatement().getSubject());
}
```
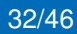

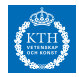

**Apache Jena 2/5**

#### **Generate RDF document using Jena**

Resource airport = rdfModel.createResource(ns+airportName); airport.addProperty(RDF.type, ontModel.getOntClass(FlightsOntology.Airport)); airport.addProperty(RDFS.comment, airportComment); airport.addProperty(ontModel.getProperty(FlightsOntology.AirportClosestCity), airportClosestCity); airport.addProperty(ontModel.getProperty(FlightsOntology.AirPortName), airportName); model.write(System.out, "RDF/XML");

Note that FlightsOntology in the code snippet is just a class holding static String constants for the URI's in the ontology.

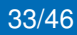

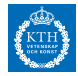

**Apache Jena 3/5**

#### **Load Ontology using Jena**

```
public static OntModel readOntology(String path) {
       OntDocumentManager ontDocumentManager = new OntDocumentManager();
       OntModelSpec ontModelSpec = new OntModelSpec(OntModelSpec.OWL_MEM);
       ontModelSpec.setDocumentManager(ontDocumentManager);
       OntModel ontModel = ModelFactory.createOntologyModel(ontModelSpec, null);
       try {
           ontModel.read(new ByteArrayInputStream(DataUtils.readResource(path,
                  Charsets.UTF_8).getBytes()), "RDF/XML");
       } catch (IOException e) {
           throw new IllegalArgumentException("File: " + path + " not found");
       };
       return ontModel;
    }
```
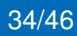

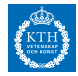

**Apache Jena 4/5**

#### **SPARQL query with Jena**

```
public static ArrayList<String> fetchAirlines() {
   String queryString = "PREFIX dbo: <http://dbpedia.org/ontology/> \n" +
            "SELECT ?airline WHERE {\n" +
           " ?airline a dbo:Airline .\n" +
           "}";
   Query query = QueryFactory.create(queryString);
   String service = "http://dbpedia.org/sparql";
   QueryEngineHTTP serviceRequest = QueryExecutionFactory.createServiceRequest(service,
           query);
   ResultSet results = serviceRequest.execSelect();
   ArrayList<String> airlines = new ArrayList();
   while (results.hasNext()) {
       QuerySolution querySolution = results.nextSolution();
        airlines.add(DBPediaResourceToRdf(querySolution.getResource("airline").toString()));
    }
   return airlines;
}
```
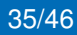

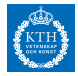

**Apache Jena 5/5**

#### **Load resource from URL into Jena**

```
Model cityModel = ModelFactory.createDefaultModel();
cityModel.read("http://dbpedia.org/data/Stockholm.rdf");
NodeIterator nodeIterator = cityModel.listObjectsOfProperty(RDFS.comment);
Literal comment = null;
while (nodeIterator.hasNext() && comment == null) {
 Literal c = nodeIterator.nextNode().asLiteral();
 if (c.getLanguage().equals("en"))
  comment = c;
}
return comment;
```
The code above returns the English RDF-comment from <http://dbpedia.org/data/Stockholm.rdf>. **Note:** Jena might not be able to load URL's if they point to HTML format, e.g <http://dbpedia.org/page/Stockholm>, so make sure you use the /data API

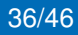

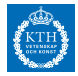

**Deployment**

For deployment you can use any setup you like that can serve serve static RDF file, your endpoints can be very basic, see below.

```
@GET
@Produces("application/rdf+xml")
public String arlanda() {
  StringWriter stringWriter = new StringWriter();
  dataMngr.getRdfModel().write(stringWriter, "RDF/XML");
  return stringWriter.toString();
}
```
#### **Tip: Reuse server-code from HW2 or HW3** Example endpoint:

```
curl http://localhost:8080/kim/id2208/project/rdf/arlanda#ArlandaAirport
<rdf:RDF
```
...

```
<fl:Flight rdf:about="http://localhost:8080/kim/id2208/project/rdf/arlanda#FL1">
```
...

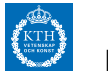

#### **Future Work**

If you are interested how this application can be extended

- ▶ Add **SPARQL** endpoints
- ► Add **HTML format for humans** to read the data, and return correct format based on a content-negotiation
- ► Use **triple store** instead of in-memory representation of data
- ► Use a semantic **reasoner** to reason about the data
- ▶ **Semantic XML-based WS: SAWSDL & OWL-S**

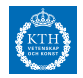

# DEMO (If there is interest and we have time)

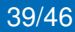

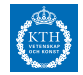

# Thank You and Good Luck!

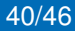

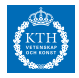

#### **References I**

- F Grigoris Antoniou and Frank van Harmelen, *A semantic web primer, 2nd edition (cooperative information systems)*, 2 ed., The MIT Press, 2008.
- DBPedia, *Dbpedia*, <http://wiki.dbpedia.org/>, 2018.

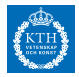

#### **References II**

- Ħ The Apache Software Foundation, *Apache tomcat*, <http://tomcat.apache.org/>, 2018.
- , *A free and open source java framework for building semantic web and linked data applications.*, <https://jena.apache.org/>, 2018.

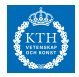

#### **References III**

- Kim Hammar, *Programming the semantic web a* F *tutorial*, <TODO>, 2018.
- Tom Heath and Christian Bizer, *Linked data: Evolving* 暈 *the web into a global data space*, 1st ed., Morgan & Claypool, 2011.

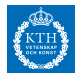

#### **References IV**

- Matthew Horridge, Holger Knublauch, Alan Rector, F Robert Stevens, and Chris Wroe, *A practical guide to building owl ontologies using the prot'eg'e-owl plugin and co-ode tools*, 08 2004.
- Oracle, *Glassfish*,

<https://javaee.github.io/glassfish/>, 2018.

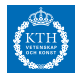

#### **References V**

- F , *Jersey - restful web services in java*, <https://jersey.github.io/>, 2018.
- Protege and Nick Drummond, *The semantic web made easy*, [https://protege.stanford.edu/](https://protege.stanford.edu/ontologies/pizza/pizza.owl) [ontologies/pizza/pizza.owl](https://protege.stanford.edu/ontologies/pizza/pizza.owl), 2018.

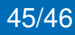

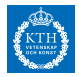

#### **References VI**

- <span id="page-128-0"></span>F Protege, *A free, open-source ontology editor and framework for building intelligent systems*, <https://protege.stanford.edu/>, 2018.
- **W3C, The semantic web made easy, [https:](https://www.w3.org/RDF/Metalog/docs/sw-easy)** [//www.w3.org/RDF/Metalog/docs/sw-easy](https://www.w3.org/RDF/Metalog/docs/sw-easy), 2018.

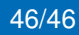